# NI 6624 キャリブレーション手順

このドキュメントでは、NI 6624 カウンタ / タイマデバイスのキャリブ レーションについて説明します。キャリブレーションの詳細については、 ni.com/calibration (英語) を参照してください。

## 目次

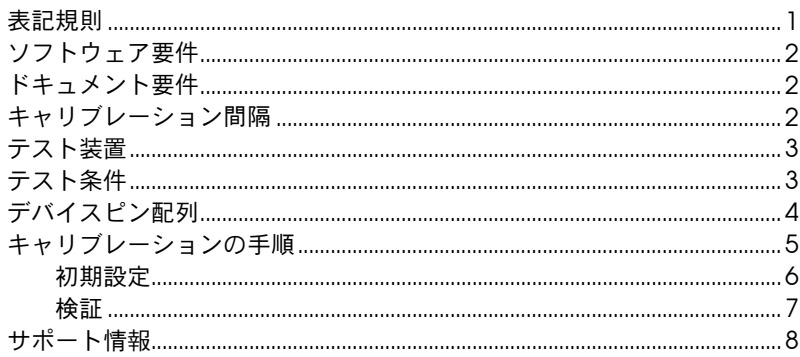

### <span id="page-0-0"></span>表記規則

このドキュメントでは、以下の表記規則を使用します。

 $\mathbb N$ 

このアイコンは、注意すべき重要な情報を示します。

斜体 斜体のテキストは、変数、強調、相互参照、または重要な概念の説明を示 します。また、斜体のテキストは、ユーザが入力する必要がある語句また は値のプレースホルダも示します。

このフォントのテキストは、キーボードから入力する必要があるテキスト monospace や文字、コードの一部、プログラムサンプル、構文例を表します。また、 ディスクドライブ、パス、ディレクトリ、プログラム、サブプログラム、 サブルーチンなどの名称、デバイス名、関数、操作、変数、ファイル名お よび拡張子の引用にも使用されます。

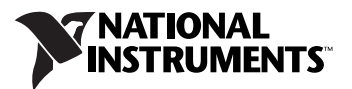

# <span id="page-1-0"></span>ソフトウェア要件

NI 6624 のキャリブレーションには、システムに NI-DAQmx 7.5 以降をイ ンストールする必要があります。 NI-DAQmx は、ni.com/support/ja/ download からダウンロードできます。 NI-DAQmx は、 LabVIEW、 LabWindows<sup>™</sup>/CVI<sup>™</sup>, Microsoft Visual C++ 6.0, Microsoft Visual Basic 6.0、Microsoft .NET、および Borland C++ アプリケーション開発 環境(ADE)における外部キャリブレーションのプログラミングをサ ポートします。 NI-DAQmx をインストールする際は、使用する ADE のサ ポートのみを選択してインストールすることができます。

 $\mathbb{N}$ **メモ** NI では、NI 6624 デバイスを取り付ける前に NI-DAQmx ドライバソフトウェア をインストールすることを推奨しています。

#### <span id="page-1-1"></span>ドキュメント要件

NI-DAQmx および NI 6624 については、次のドキュメントを参照してく ださい。

- NI-DAQmx ヘルプ 計測の概念や、NI-DAQmx の主要概念、すべ てのプログラミング環境に適用される共通アプリケーションについて の一般情報が記載されています。
- NI-DAQmx C Reference Help—C 言語に関する参考項目や計測の 概念についての一般情報が記載されています。
- DAQ スタートアップガイド —Windows 用 NI-DAQmx ソフトウェ アのインストールおよび NI-DAQmx でサポートされる DAQ デバイ スの取り付け方法と動作確認方法が記載されています。
- NI 6624 ユーザマニュアル —NI 6624 の電気的と機械的側面に関する 説明、およびデバイスの操作とプログラミングに関する情報が記載さ れています。
- NI 6624 仕様 —NI 6624 の仕様を記載しています。このデバイスの確 度を検証するために使用する制限値は、このドキュメントに記載され ている仕様に基づいて決定されます。このドキュメントの最新バー ジョンは、ナショナルインスツルメンツのウェブサイト(ni.com/ manuals)からダウンロードできます。

上記のドキュメントは、NI-DAQmx と共にインストールされます。また、 ni.com/manuals から最新バージョンを入手することもできます。

## <span id="page-1-2"></span>キャリブレーション間隔

NI では、完全なキャリブレーション手順を 1 年に 1 度の頻度で実行する ことをお勧めします。アプリケーションの確度要件に応じて、このキャリ ブレーション間隔を短くすることもできます。

<span id="page-2-0"></span>NI では、NI 6624 のキャリブレーションに表 [1](#page-2-2) に記載されている装置を 使用するよう推奨しています。

表 **1** 推奨装置

<span id="page-2-2"></span>

| 装置      | 推奨モデル       | 最小要件                      |
|---------|-------------|---------------------------|
| 外部カウンタ  | PXI-6608    | 測定の不確定性が 1 ppm 以下         |
| +5 V 電源 |             | 最低1Aの電流が供給できること           |
| 分散抵抗    |             | 5% 精密<br>抵抗値: 500 Ω (× 2) |
| ケーブル    | SH100-100-F |                           |
| 端子台     | $SCB-100$   |                           |

メモ PXI-6624 のキャリブレーションでは、CompactPCI-PCI アダプタも必要です。

### <span id="page-2-1"></span>テスト条件

 $\mathbb{N}$ 

機器とキャリブレーション実行環境を最適化するため、以下のガイドライ ンに従ってください。

- デバイスへの接続ケーブルをできるだけ短くしてください。長いケー ブル / ワイヤはアンテナのような働きをするため、余分なノイズが取 り込まれ測定結果に影響します。
- フロントパネルを含むデバイスへのすべての接続が正しく接続されて いることを確認します。
- 周囲温度を 25 ℃に維持してください。デバイスの温度は、この周囲 温度よりも高くなります。
- 相対湿度を 80% 未満に維持してください。
- 測定回路の動作温度が安定するまで、15 分間のウォームアップ時間 を確保してください。
- デバイスへの接続ケーブルには、被覆された銅線を使用してくださ い。ノイズとサーマルオフセットを除去するためには、ツイストペア ワイヤを使用してください。
- PXI シャーシのファン速度が HIGH に設定され、ファンフィルタが清 潔な状態であり、空のスロットにはフィラーパネルが取り付けられて いることを確認します。詳細については、ni.com/manuals から入手 できるドキュメント『強制空冷の維持について』を参照してくださ い。
- グランドループを回避するため、シャーシと計測器の電源を同じデー ブルタップに差し込みます。

# <span id="page-3-0"></span>デバイスピン配列

図 [1](#page-3-1) は、NI 6624 のピン配列を示します。

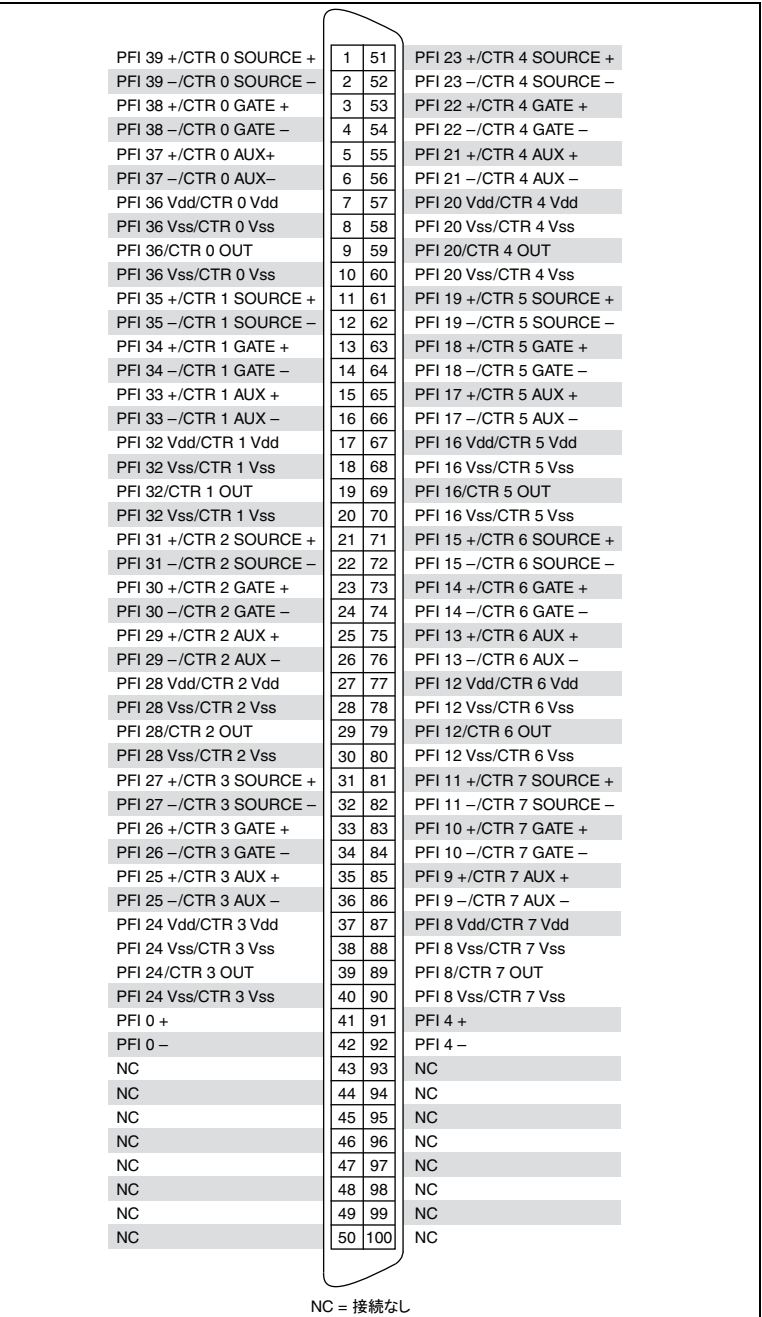

<span id="page-3-1"></span>**図 1** NI 6624 ピン配列

# <span id="page-4-0"></span>キャリブレーションの手順

NI 6624 のキャリブレーションでは、まず NI 6624 の 20 MHz タイムベー スをソースに使用して 1 Hz 方形波信号を生成します。外部カウンタは、 方形波信号の周波数を測定します。その後、水晶発振子の周波数を計算し て、NI 6624 が仕様の範囲内で動作しているかを確認します。図 [2](#page-4-1) は、 キャリブレーションプロセスを示します。

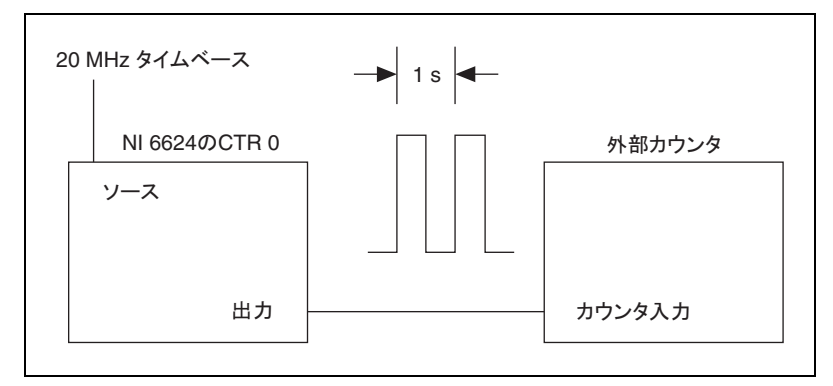

図 **2** NI 6624 のキャリブレーションプロセス

<span id="page-4-1"></span>周波数測定には、NI 6624 の伝播遅延と外部カウンタの誤差の和に等しい 不確定性が含まれます。最大伝播遅延は 500 ns です。 1 s の測定時間では、 伝播遅延の不確定性は次のように計算します。

$$
\frac{500 \text{ ns}}{1 \text{ s}} = 0.5 \text{ ppm}
$$

外部カウンタの誤差は、1 ppm 以下である必要があります (このドキュ メントの[「テスト装置」セ](#page-2-0)クションを参照)。測定の不確定性は、 0.5 ppm と 1 ppm の和、つまり 1.5 ppm になります。これにより、算 出された周波数には 1.5 ppm の測定不確定性が含まれることになりま す。測定の不確定性は、より安定した外部カウンタを使用するか測定期間 を長くする、またはその両方を実行することで削減することができます。

以下の手順でキャリブレーションを実行します。

- 1. [「初期設定」](#page-5-0) テスト装置をキャリブレーション用にセットアップし ます。
- 2. [「検証」](#page-6-0) デバイスの現在の動作を検証します。この手順は、デバイ スが仕様の範囲内で動作しているかを確認します。

#### <span id="page-5-0"></span>初期設定

『DAQ スタートアップガイド』を参照して、ソフトウェアのインストー ルとハードウェアの取り付け方法、および Measurement & Automation Explorer (MAX)でのデバイスの構成方法を確認してくだ さい。 NI では、外部カウンタに PXI-6608 を使用することを推奨していま す。このドキュメント[の「テスト装置」](#page-2-0)セクションに記載されている要件 を満たしていれば、他のカウンタを使用することも可能です。

 $\mathbb{N}$ メモ PXI シャーシで PXI-6624 のキャリブレーションを行う場合、測定周波数はオン ボード水晶発振子ではなく PXI バックプレーンクロックの周波数です。オンボー ド水晶発振子を検証するには、CompactPCI-PCI アダプタを使用した PCI シャーシで PXI-6624 のキャリブレーションを行う必要があります。

> 次の手順に従ってキャリブレーション用のテスト装置をセットアップしま す。

- 1. NI 6624 を 100 ピン端子台に接続します。
- 2. +5 V の電源ソースを端子台に接続します。キャリブレーション接続 については図 [3](#page-5-1) を参照してください。
	- a. +5 V の電源端子を NI 6624 の PFI 36 Vdd/CTR 0 Vdd ピン (ピン 7)に接続している端子台の端子に接続します。
	- b. +5 V 電源のグランドを NI 6624 の PFI 36 Vss/CTR 0 Vss ピン (ピン8)に接続している端子台の端子に接続します。

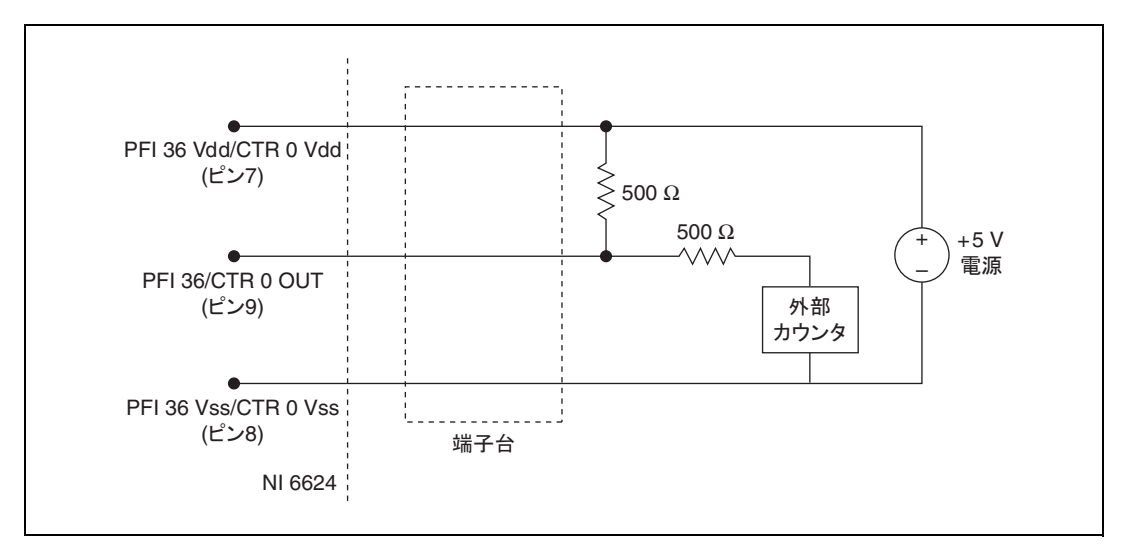

<span id="page-5-1"></span>図 **3** キャリブレーション接続

- 3. 500 Ω 抵抗を、NI 6624 の PFI 36 Vdd/CTR 0 Vdd ピン(ピン7)と PFI 36/CTR 0 OUT ピン (ピン 9) に接続している端子台の端子間に 接続します。もう 1 つの 500 Ω 抵抗を NI 6624 の PFI 36/CTR 0 OUT ピン(ピン 9)に接続している端子台の端子に接続します(図 [3](#page-5-1) を参 照)。
- 4. 外部カウンタをツイストペアワイヤを使用して端子台に接続します。
	- a. 外部カウンタの入力を NI 6624 の PFI 36/CTR 0 OUT ピン (ピン 9)に接続している 500 Ω抵抗のもう一方に接続します。
	- b. 外部カウンタのグランドを NI 6624 の PFI 36 Vss/CTR 0 Vss ピン (ピン8)に接続している端子台の端子に接続します。

#### <span id="page-6-0"></span>検証

次の手順に従って NI 6624 の水晶発振子の動作を検証します。

- 1. NI 6624 のカウンタ 0 を、PFI 36/CTR 0 OUT ピン(ピン 9) から 50% デューティーサイクルの 1 Hz 連続方形波信号を生成するように 構成します。
- 2. 外部カウンタを使用して、生成された信号の周波数を測定します。外 部カウンタで 1 Hz 信号を測定するには少々時間がかかる場合があり ます。
- 3. 測定周波数を 20,000,000 で乗算し、1 秒間に発生すべきパルス数を 計算します。
- 4. 測定結果から算出した周波数値を次の値と比較します。
	- a. 測定周波数が上限値 20,001,000 Hz と下限値 19,999,000 Hz の間 である場合、デバイスは仕様範囲内で動作しています。
	- b. 測定周波数が 20,001,000 Hz を超える場合、または 19,999,000 Hz 未満の場合、デバイスは正しく動作していません。この場合、 NI にデバイスの修理、または交換を依頼してください。
- $\mathbb{N}$ メモ このドキュメントに記載された制限値は 2006 年 12 月版の『NI 6624 仕様』に 基づいた値です。最新の NI 6624 の仕様については、ni.com/manuals を参照 してください。これよりもさらに新しいバージョンの仕様が利用可能な場合、最 新の仕様の値を基に再計算してください。

<span id="page-7-0"></span>技術サポートリソースの一覧は、ナショナルインスツルメンツのウェブサ イトでご覧いただけます。ni.com/jp/support では、トラブルシュー ティングやアプリケーション開発のセルフヘルプリソースから、ナショナ ルインスツルメンツのアプリケーションエンジニアの E メール / 電話の連 絡先まで、あらゆるリソースを参照することができます。

ナショナルインスツルメンツでは、米国本社(11500 North Mopac Expressway, Austin, Texas, 78759-3504) および各国の現地オフィスに てお客様にサポート対応しています。日本国内での電話サポートについて は、サービスリクエストを ni.com/jp/support で作成するか、 0120-527196(フリーダイヤル)または 03-5472-2970(大代表)にお電 話ください。日本国外での電話サポートについては、各国の営業所にご連 絡ください。

イスラエル 972 3 6393737, イタリア 39 02 41309277, インド 91 80 41190000, 英国 44 (0) 1635 523545, オーストラリア 1800 300 800, オーストリア 43 662 457990-0, オランダ 31 (0) 348 433 466, カナダ 800 433 3488, 韓国 82 02 3451 3400, シンガポール 1800 226 5886, スイス 41 56 2005151, スウェーデン 46 (0) 8 587 895 00, スペイン 34 91 640 0085, スロベニア 386 3 425 42 00, タイ 662 278 6777, 台湾 886 02 2377 2222, チェコ 420 224 235 774, 中国 86 21 5050 9800, デンマーク 45 45 76 26 00, ドイツ 49 89 7413130, トルコ 90 212 279 3031, ニュージーランド 0800 553 322, ノルウェー 47 (0) 66 90 76 60, フィンランド 358 (0) 9 725 72511, フランス 01 57 66 24 24, ブラジル 55 11 3262 3599, ベルギー 32 (0) 2 757 0020, ポーランド 48 22 328 90 10, ポルトガル 351 210 311 210, マレーシア 1800 887710, 南アフリカ 27 0 11 805 8197, メキシコ 01 800 010 0793, レバノン 961 (0) 1 33 28 28, ロシア 7 495 783 6851

CVI、National Instruments、NI、ni.com、および LabVIEW は National Instruments Corporation<br>(米国ナショナルインスツルメンツ社)の商標です。National Instrumentsの商標の詳細については、<br>ni .com/legal の Terms of Use」セクションを参照してください。The mark LabWindows is used<br>under a l Corporation in the United States and other countries. 本文書中に記載されたその他の<br>製品名および企業名は、それぞれの企業の商標または商号です。National Instruments の製品 / 技術を保<br>護する特許については、ソフトウェアで参照できる特許情報 ( **ヘルプ→特許情報** )、メディアに含まれてい<br>る patents . txt ファイル、または「National In 該当するリソースから参照してください。